# USING HANCOCK TELEPHONE COMPANY VOICE MAIL

## ACCESS YOUR VOICE MAIL

From the phone subscribed to the service:

- 1. Dial 637-7000.
- 2. If prompted, enter your password and then #.

From a different phone:

- 1. Dial 637-7000.
- 2. Enter your 10-digit mailbox number.
- 3. Enter your password and then #.

#### RECORD YOUR GREETING

- 1. Access your voice mailbox.
- 2. Press 9 for the mailbox setup menu.
- 3. Press 1 for greeting options.
- 4. Press 2 to record your greeting.
- 5. Record your greeting and then press #.

#### CHANGE YOUR PASSWORD

- 1. Access your voice mailbox
- 2. Press 9 for the mailbox setup menu.
- 3. Press 2 to change your password.
- 4. Enter your new password and then press #.
- 5. When prompted to verify the password, enter it again and then press #.

### RETRIEVE MESSAGES

- 1. Access your voice mailbox.
- 2. Your first new message may play immediately. If not, press 1 to listen to your messages. You will hear the announcement "You have x new messages and x saved messages."
- 3. Press 1 to listen to new messages.
- 4. Press 2 to listen to saved messages.

#### WHEN RETRIEVING MESSAGES, YOU CAN:

- Press 1 Play the message again
- Press 2 Save the message and play the next
- Press 3 Delete the message and play the next
- Press 4 Save the message as new
- Press 5 Reply to the message\*
- Press 6 Forward the message to another mailbox\*
- Press 7 Skip backward in the message
- Press 8 To pause the message
- Press 9 To skip forward in the message

| Your Voice Mailbox<br>Number Is: |  |
|----------------------------------|--|
| Your Voice Mailbox               |  |
| Password Is:                     |  |

# USING VOICE MAIL TO E-MAIL:

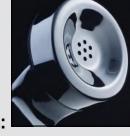

- 1. Check your E-Mail as you normally would.
- 2. When you get a voice mail message, you will receive an email from Pronet delivered right to your inbox. The message will have an attachment.
- 3. Open the attachment and your media player will play the message.
- 4. If desired, save the attachment on your PC.
- 5. Follow the links in the message to save or delete the message from the Voice Mail system.

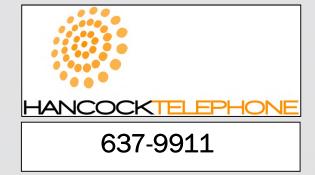

<sup>\*</sup> Voice Mail package must be set to allow this capability.